## **Fragebogen-Ausfüllhilfe**

Um die Fragebogen-Datei zu öffnen, benötigen Sie den Adobe Acrobat Reader. Hier können Sie den Acrobat Reader herunterladen: https://get.adobe.com/de/reader/

Laden Sie die Datei **Fragebogen.PDF** von meiner Website https://www.mundgeruchexperte.de herunter und öffnen Sie die Datei.

1. Klicken Sie auf der linken Seite auf das Zeichen **A** → **Text eingeben.** 

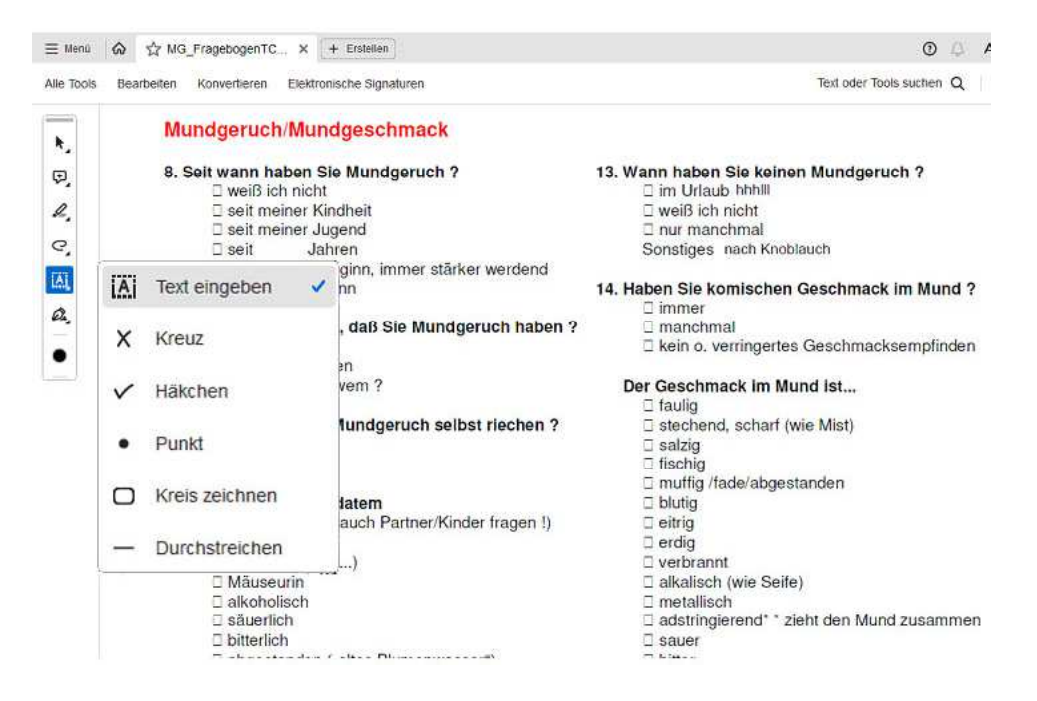

Es ist sinnvoll zuerst alle Fragen mit einem **Kästchen auszufüllen**. Dazu wählen Sie am Besten das **Kreuz** oder den **Punkt** aus. Arbeiten Sie jetzt den ganzen Fragebogen mit den **Kästchen-Antworten** durch.

2. Jetzt geben Sie dort Text ein, wo eine **ausführlichere Antwort** verlangt wird. Dazu öffnen Sie wie oben **Text eingeben**. Es öffnet sich ein Zeichen **I Ab** mit einem Textrahmen. Hier geben Sie Ihre **Antwort** ein.

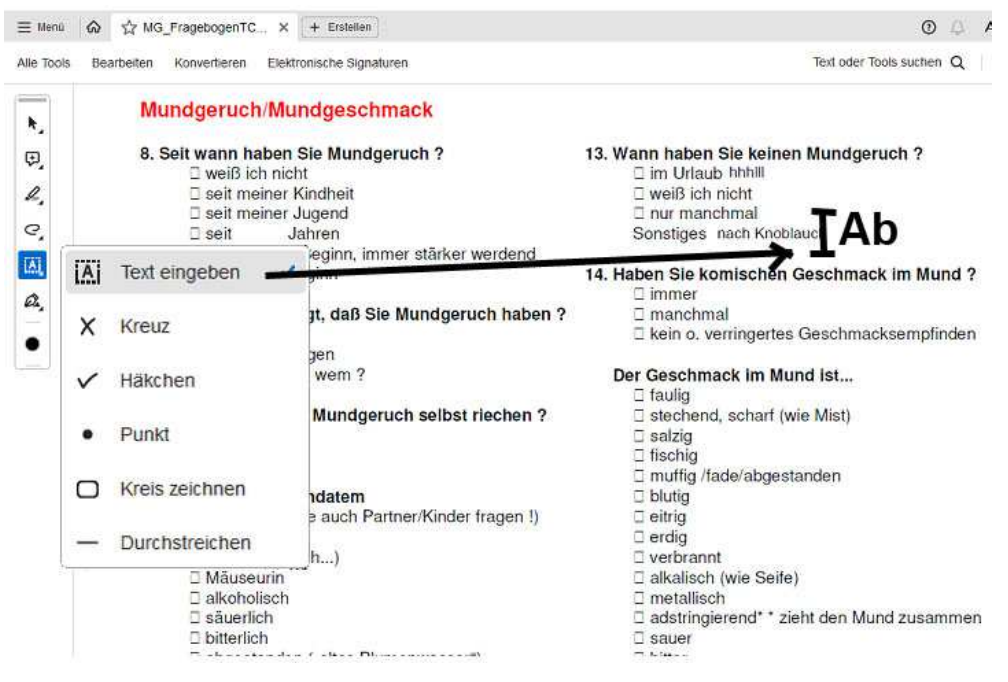

Wenn Sie sich vertippt haben oder eine Texteingabe löschen wollen, dann klicken Sie auf den **Papierkorb**, der obrhalb dem **Zeichen IAb** eingeblndet wird und geben Ihren Text erneut ein.

Damit kein Text bzw. keine Eingabe verloren geht, sollten Sie die **PDF-Datei von Zeit zu Zeit speichern.** Als **Dateiname** geben Sie am Besten **Ihren Nachnamen** ein (z.B. MG Mueller.PDF).

Nachdem Sie Ihre Eingaben **kontrolliert und den Fragebogen gespeichert** haben, können Sie mir die Datei **als Email-Anhang senden**. So kann ich die Dateien sofort zuordnen.

Wenn Sie wünschen, dass ich Ihren Fragebogen, nachdem ich diesen ausgewertet habe, sofort vernichte, dann mache ich das natürlich. Es besteht jedoch die Möglichkeit, dass Sie mich noch einmal telefonisch kontaktieren wollen, z.B. um die Untersuchungsergebnisse Ihres Ärztes bzw. der Fachärzte zu besprechen.

Aber es liegt ganz alleine bei Ihnen, was mit Ihren Daten geschieht.